**ALCATEL** onetouch. لملطاه 6045

# Guía rápida

Gracias por comprar ALCATEL ONETOUCH IDOL3 (5.5) 6045Y. Esperamos que disfrute de esta experiencia de comunicación móvil de alta calidad.

#### **Importante:**

Por favor, tenga en cuenta que su teléfono es un dispositivo de una sóla pieza, la tapa trasera y la batería no son extraíbles. Está estrictamente prohibido que cualquier persona no autorizada desmonte el teléfono. Si el teléfono sigue sin trabajar con normalidad, intente reiniciarlo pulsando la tecla de encendido durante al menos 10 segundos hasta que aparezca la pantalla de inicio.

Si el teléfono presenta un error grave y no puede restaurarlo mediante el reinicio, deberá restaurar los ajustes predeterminados de fábrica pulsando y manteniendo la tecla de encendido y la tecla Subir volumen al mismo tiempo hasta que aparezca la pantalla del menu recovery de Android, seleccione "Reiniciar el sistema" y pulse la tecla de encendido para confirmar.

Nota: Procure tener cuidado al realizar estas operaciones porque borrarán los ajustes personalizados y los datos guardados en su teléfono, como SMS, contactos, música, etc.

Para obtener más información sobre cómo utilizar el teléfono, vaya a www.alcatelonetouch.com y descargue el manual del usuario completo. Además, en la página web también puede consultar la sección de preguntas frecuentes (FAQ) y realizar actualizaciones de software, entre otros.

Síguenos en:

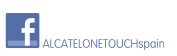

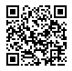

**ALCATEL** onetouch.

Español - CJB61B0ALAGA

## Tabla de contenido

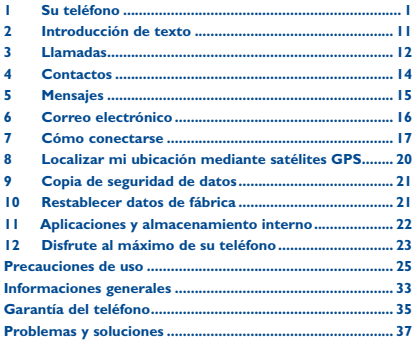

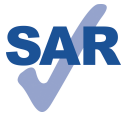

Este producto respeta el límite SAR nacional aplicable de 2,0 W/kg. Los valores máximos específicos de SAR se pueden consultar en la página 30 de esta guía de usuario.

www.sar-tick.com

Cuando transporte el producto o lo utilice pegado al cuerpo, utilice un accesorio aprobado tal como una funda o mantenga una distancia de 15 mm con el cuerpo para garantizar que cumple con los requisitos de exposición a radiofrecuencias. Tenga en cuenta que el producto puede emitir radiación aunque no esté realizando una llamada

### **PROTEIA SUS OÍDOS**

Para evitar posibles daños auditivos, no escuche música a volumen alto durante largos períodos de tiempo. Tenga cuidado cuando escuche por el altavoz con el dispositivo cerca del oído

## Su teléfono .........

#### $1.1$ **Teclas y conectores**

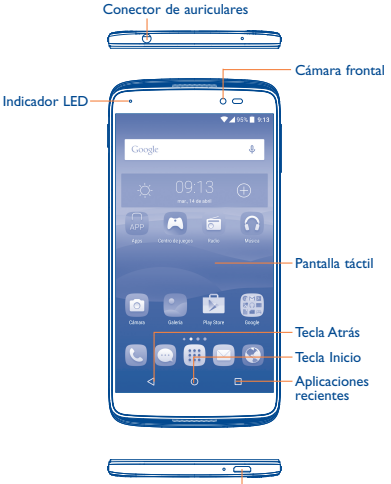

Conector microUSB

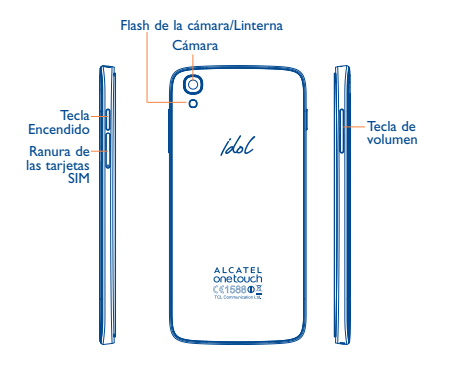

### **Aplicaciones recientes**

• Toque para ver las aplicaciones usadas recientemente.

### **Tecla Inicio**

- • Desde cualquier aplicación o pantalla, toque para volver a la pantalla de inicio.
- • Mantenga pulsado para abrir la búsqueda de Google.

### **Tecla Atrás**

• Toque para volver a la pantalla anterior o para cerrar un cuadro de diálogo, el menú de opciones o un panel de notificaciones, entre otros.

Estas teclas son visibles cuando se desbloquea el teléfono.

### **Tecla Encendido**

- • Pulsar: Bloquea o ilumina la pantalla.
- • Pulsar y mantener pulsado: Muestra un menú emergente para seleccionar entre Apagar/Reiniciar/Modo vuelo
- • Con el dispositivo apagado, mantenga pulsada la tecla de **Encendido** y la tecla de **subir el volumen** para restaurar la configuración de fábrica.
- • Pulse y mantenga pulsada la tecla **Encendido** y la tecla **Bajar volumen** para obtener una captura de pantalla.
- • Mantenga presionada la tecla **Encendido** durante 10 segundos para forzar el reinicio o manténgala pulsada un poco más para apagar.

### **Teclas de volumen**

- • Durante una llamada, permiten ajustar el volumen del auricular.
- • En los modos Música/Vídeo/Streaming, permiten ajustar el volumen de las aplicaciones multimedia.
- • En el modo Normal, ajustan el volumen del tono de llamada.
- • Permiten silenciar el timbre de una llamada entrante.
- • En el modo de vista previa de cámara, pulse la tecla de **subir** o **bajar el volumen** para iniciar el disparo continuo.

## **1.2 Puesta en marcha**

### **1.2.1 Configuración**

### **Introducir y extraer la tarjeta SIM/microSD**

Debe insertar la tarjeta SIM para poder realizar llamadas. No es necesario que apague el teléfono antes de insertar o extraer la tarjeta SIM, ya que este teléfono es compatible con el cambio estando encendido.

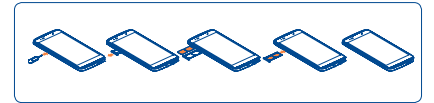

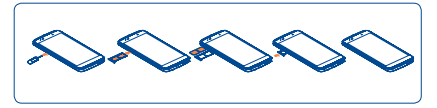

Antes de instalar o extraer la tarieta SIM/microSD, utilice un alfiler para presionar la pequeña cavidad y hacer salir la bandeja de la SIM.

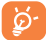

El teléfono sólo es compatible con tarjetas micro-SIM. No intente introducir ningún otro tipo de tarjeta SIM, como mini y nano; si lo hace, podría dañar el teléfono.

Para evitar la pérdida de datos y dañar la tarjeta SD, antes de extraerla asegúrese de que está desactivada (**Ajustes\ Almacenamiento\Desactivar tarjeta SD**).

### **Cargar la batería**

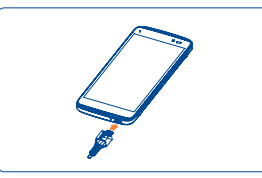

Conecte el cargador de la batería al teléfono y a una toma de pared respectivamente, el indicador LED se iluminará durante la carga.

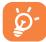

Para reducir el consumo y el gasto de energía, cuando la batería esté completamente cargada desconecte el cargador, apague las aplicaciones Wi-Fi, GPS, Bluetooth o las que se ejecuten en segundo plano si no las utiliza, disminuya el tiempo de la luz de fondo, etc.

### **1.2.2 Encender su teléfono**

Mantenga pulsada la tecla de **Encendido** hasta que el teléfono se encienda. La pantalla tardará unos segundos en iluminarse.

### **Primera puesta en servicio del teléfono**

Cuando encienda el teléfono por primera vez, deberá configurar los ajustes siguientes: Idioma, cuenta de Google, etc.

Incluso si no está instalada la tarjeta SIM, su teléfono seguirá funcionando y podrá conectarse a una red Wi-Fi, iniciar sesión en su cuenta de Google y utilizar algunas de las funciones del teléfono.

### **1.2.3 Apagar su teléfono**

Mantenga pulsada la tecla **de encendido** en la pantalla de Inicio hasta que aparezcan las opciones del teléfono, seleccione **Apagar**.

## **1.3 Pantalla de inicio**

Puede colocar los elementos que utiliza con más frecuencia (aplicaciones, accesos directos, carpetas y widgets) en la pantalla de inicio para acceder rápidamente a ellos. Pulse la tecla **Inicio** para ir a la pantalla de Inicio.

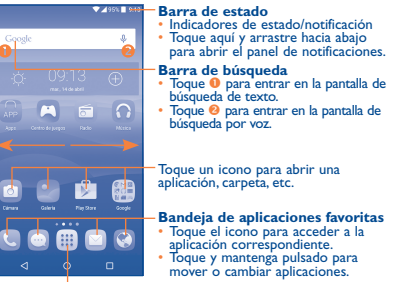

Toque aquí para abrir la lista de aplicaciones.

La pantalla de Inicio se presenta con un formato ampliado para ofrecerle más espacio para añadir aplicaciones, accesos directos, etc. Deslice la pantalla de Inicio horizontalmente de izquierda a derecha para obtener una vista completa.

### **1.3.1 Usando la pantalla táctil**

**Tocar**

Para acceder a una aplicación, tóquela con el dedo.

**Tocar y mantener pulsado**

Toque y mantenga pulsado el elemento para acceder a las opciones disponibles.

## **Arrastrar**

Coloque el dedo sobre la pantalla para arrastrar el objeto hasta su destino.

## **Deslizar**

Deslice la pantalla hacia arriba y hacia abajo y desplácese por las aplicaciones, imágenes, páginas web, etc.

### **Deslizar rápido**

Es similar a deslizar pero a mayor velocidad.

### **Juntar y separar los dedos**

Coloque los dedos en la superficie de la pantalla y sepárelos o júntelos para acercar o alejar un elemento de la pantalla.

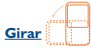

Cambie automáticamente la orientación de la pantalla de horizontal a vertical girando el teléfono hacia la izquierda para obtener una vista mejorada.

### **1.3.2 Barra de estado**

En la barra de estado puede visualizar el estado del teléfono (en el lado derecho) y la información de notificaciones (en el lado izquierdo).

### **Iconos de estado**

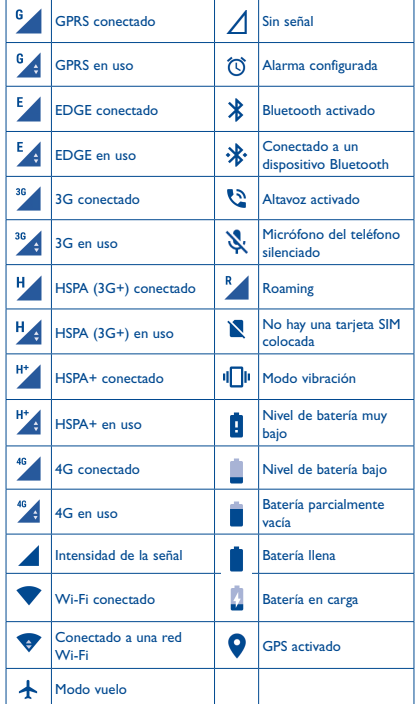

### **Iconos de notificación**

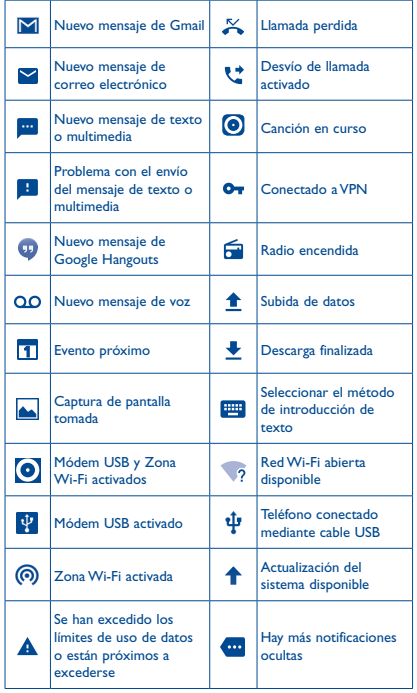

Toque y arrastre hacia abajo la barra de estado para abrir el panel de configuración rápida o de notificaciones. Toque y arrastre hacia arriba para cerrarlo. Cuando haya notificaciones, puede tocarlas para acceder a ellas directamente.

### **Panel de notificaciones**

Cuando tenga notificaciones, toque y arrastre hacia abajo la barra de estado para abrir el panel de notificaciones y leer información más detallada.

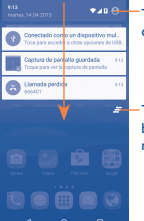

Toque este icono para cambiar al panel de configuración rápida.

 $F - Toque para borrar todas las notificaciónes$ basadas en eventos (el resto de notificaciones en curso se conservarán).

### **Panel de configuración rápida**

Toque y arrastre hacia abajo el panel de notificaciones para abrir el panel de configuración rápida. Mediante los iconos podrá activar o desactivar funciones o cambiar modos.

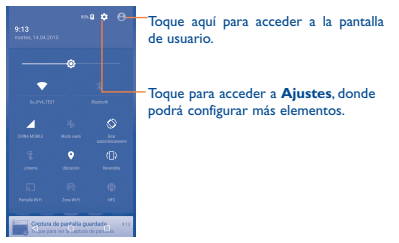

### <span id="page-6-0"></span>**1.3.3 Bloquear/Desbloquear la pantalla**

Para proteger su teléfono y su privacidad, puede bloquear la pantalla del teléfono al crear diversos patrones, PIN o contraseñas, etc.

### **1.3.4 Personalización de la pantalla de Inicio**

### **Añadir**

Mantenga pulsada una carpeta, una aplicación o un widget para activar el modo de movimiento y arrastre el elemento a la pantalla de inicio que prefiera.

### **Colocación en otro lugar**

Toque y mantenga pulsado el elemento que desea colocar en otro lugar para activar el modo Mover, arrastre el elemento a la posición deseada y, a continuación, suéltelo. Puede mover elementos tanto en la pantalla de inicio como en la bandeia de favoritos. Mantenga pulsado el icono a la izquierda o a la derecha de la pantalla para arrastrar el elemento a otra pantalla de inicio.

### **Eliminar**

Toque y mantenga pulsado el elemento que desea eliminar para activar el modo Mover, arrastre el elemento hacia la parte superior con el icono y suéltelo cuando se haya puesto en rojo.

### **Crear carpetas**

Para mejorar la organización de los elementos (accesos directos o aplicaciones) en la pantalla de inicio, puede añadirlos a una carpeta colocando un elemento encima de otro. Para renombrar una carpeta, ábrala y toque la barra del nombre de la carpeta para introducir el nuevo nombre.

### **Personalización del fondo de pantalla**

Toque **Ajustes** en la pantalla de aplicaciones y luego **Pantalla\ Fondo de pantalla** para personalizar el fondo de pantalla.

### **1.3.5 Ajuste de volumen**

Puede configurar el volumen del timbre, los archivos multimedia y el sonido del teléfono pulsando la tecla **Subir o Bajar volumen** o tocando **Ajustes/Sonido y notificación/Volumen multimedia** para configurar el volumen.

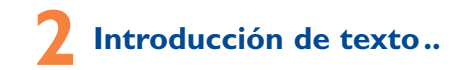

## **2.1 Uso del teclado en pantalla**

### **Ajustes del teclado en pantalla**

Toque **Ajustes\Idioma y Entrada de texto**, toque el teclado que quiere configurar y aparecerán una serie de ajustes para su selección.

### **Ajuste de la orientación del teclado en pantalla**

Gire el teléfono lateralmente o hacia arriba para ajustar la orientación del teclado en pantalla. La puede ajustar cambiando la configuración (Toque **Configuración\Pantalla\Cuando se gire el dispositivo\ Girar contenido de la pantalla**). Además, la pantalla del teléfono es reversible. (Toque **Ajustes\Pantalla\Reversible**).

### **2.1.1 Teclado**

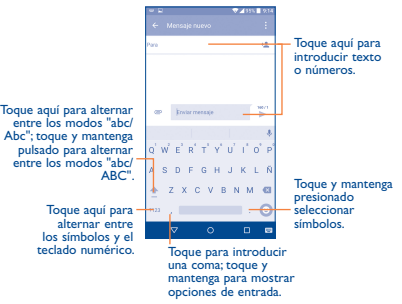

## **2.2 Editar texto**

Es posible editar el texto introducido.

- • Toque y mantenga pulsado o toque dos veces el texto que desea editar.
- • Arrastre las pestañas para cambiar la selección resaltada.
- <span id="page-7-0"></span>• Se mostrarán las opciones siguientes: **Seleccionar todo** , **Cortar**  $\mathcal X$  , **Copiar**  $\Box$  **y Pegar**  $\Box$ .
- Toque el icono  $\leftarrow$  para ir hacia atrás sin realizar ninguna acción.

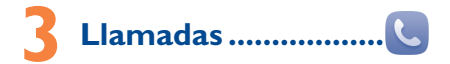

## **3.1 Cómo realizar una llamada**

Puede realizar llamadas fácilmente mediante la opción **Teléfono**. Toque la pestaña Aplicación desde la pantalla de inicio y seleccione **Teléfono**.

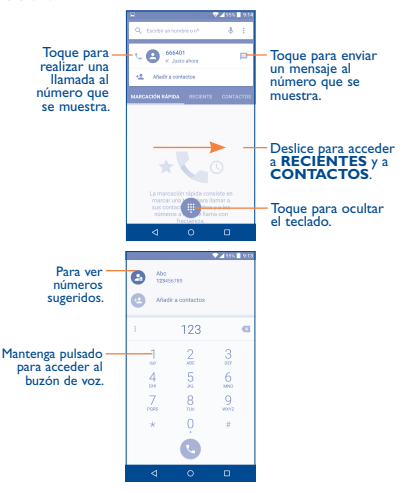

Introduzca el número deseado directamente en el teclado y toque **c** para establecer la llamada o seleccione un contacto de **CONTACTOS** o **RECIENTES** arrastrando o tocando las pestañas y, a continuación, elija la tarjeta SIM para realizar la llamada.

El número que ha introducido se puede guardar en **Contactos** tocando y luego **Crear contacto nuevo**.

Si se equivoca, puede borrar los números erróneos tocando  $\mathbf{\times}$ . Para colgar una llamada, pulse ...

## **3.2 Responder o rechazar una llamada**

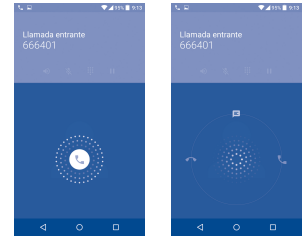

Cuando reciba una llamada:

- Deslice el  $\mathcal{L}$  icono hacia la derecha para responder;
- Deslice el  $\odot$  icono hacia la izquierda para rechazar la llamada;
- Deslice el  $\mathbb{Q}$  icono hacia arriba para rechazar la llamada enviando un mensaje predefinido.

Para silenciar el volumen del tono de una llamada entrante, pulse la tecla **Subir/bajar volumen** o gire el teléfono (cuando la opción **Ajustes\Gestos\Girar para silenciar** esté activada).

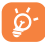

Para su comodidad, el teléfono cuenta con una Interfaz de Usuario reversible, que asegura la funcionalidad aunque el teléfono esté en posición invertida. Si se realiza una llamada en posición invertida, puede volver a poner recto el teléfono para tener una mejor calidad de llamada.

## <span id="page-8-0"></span>**3.3 Consultar el historial de llamadas**

Puede acceder al historial de llamadas tocando la pestaña RECIENTES en la pantalla del teléfono para ver las llamadas perdidas, las llamadas realizadas y las llamadas entrantes.

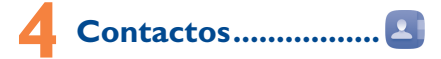

Puede ver y crear contactos en su teléfono y sincronizarlos con sus contactos de Gmail u otras aplicaciones de la Web o de su teléfono.

## **4.1 Añadir un contacto**

Toque **:::** en la pantalla de inicio, selecciones **Contactos** y toque el <sup>4</sup> icono de la lista de contactos para crear un contacto nuevo.

## **4.2 Importar, exportar y compartir contactos**

En la pantalla **Contactos**, toque el icono *p*ara abrir el menú de opciones, toque **Importar/Exportar** y, a continuación, seleccione **Importar desde la tarjeta SIM**, **Exportar a la tarjeta SIM**, **Importar desde SD/el almacenamiento del teléfono**, **Exportar al almacenamiento SD/del teléfono** o **Compartir contactos visibles**.

Para importar/exportar un único contacto de/a la tarjeta SIM, seleccione el contacto que desea importar/exportar y luego toque  $\sqrt{r}$  el icono para confirmar.

Para importar/exportar todos los contactos de la tarjeta SIM, toque el icono  $\sqrt{ }$  y toque el icono  $\sqrt{ }$   $\sqrt{ }$  para confirmar.

Puede compartir uno o varios contactos con otras personas enviando la vCard del contacto a través de Bluetooth, MMS, correo electrónico, etc.

Toque el contacto que desee compartir, luego el icono : y **Compartir** en la pantalla de detalles de contacto y, a continuación, seleccione la aplicación para realizar esta acción.

## **4.3 Sincronización de contactos en múltiples cuentas**

Es posible sincronizar contactos, datos y otra información desde distintas cuentas en función de las aplicaciones instaladas en el teléfono.

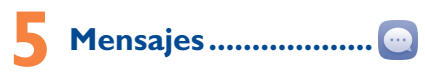

Con este teléfono podrá crear, modificar y recibir mensajes SMS y MMS.

Para acceder a esta función, toque el botón de todas las Aplicaciones de la pantalla de inicio y seleccione **Mensajes**.

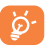

Para consultar los mensajes almacenados en la tarjeta SIM, toque el icono : de la pantalla de Mensajes, luego toque **Ajustes\Gestionar mensajes de SIM**.

## **5.1 Escribir mensaje**

En la pantalla de lista de mensajes, toque el icono de mensaje nuevo para escribir mensajes de texto/multimedia.

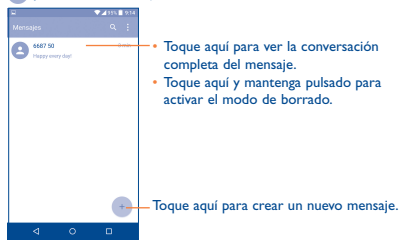

### <span id="page-9-0"></span>**Envío de un mensaje de texto**

Introduzca el número de teléfono móvil del destinatario en la barra Para o toque +<sup>0</sup> para añadir destinatarios y toque la barra Escribir **mensaje** para escribir el texto del mensaje. Toque el icono **para** insertar emoticonos o iconos. Cuando haya terminado, toque para enviar el mensaje de texto.

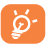

Un SMS de más de 160 caracteres se cobrará como varios SMS. Los caracteres especiales (acentos) también aumentarán el tamaño del SMS. Esto puede provocar que se envíen múltiples SMS a su destinatario.

### **Envío de un mensaje multimedia**

Los mensajes multimedia son mensajes que permiten el envío de vídeos, imágenes, fotos, animaciones, diapositivas y sonidos a otros teléfonos compatibles y a direcciones de correo electrónico.

Un SMS se convertirá automáticamente en MMS cuando se adjunten archivos multimedia (imagen, vídeo, audio, diapositivas, etc.) o se añada un asunto o direcciones de correo electrónico.

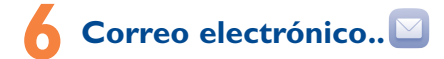

Además de su cuenta de Gmail, también puede configurar cuentas externas de correo electrónico POP3 o IMAP en su teléfono.

Para acceder a esta función, toque la pestaña Aplicación de la pantalla de inicio y, a continuación, seleccione **Email.**

Un asistente de configuración de correo electrónico le guiará por los pasos para configurar una cuenta de correo electrónico.

- • Introduzca la dirección de correo electrónico y la contraseña de la cuenta que quiere configurar.
- • Toque **SIGUIENTE**. Si la cuenta que ha introducido no pertenece a un proveedor de servicios conocido del teléfono, se le pedirá que vaya a la pantalla de ajustes de cuenta de correo electrónico e introduzca la configuración manualmente. O bien puede tocar **Configuración manual** para introducir directamente los ajustes de entrada y salida para la cuenta de correo electrónico que esté configurando.
- • Introduzca el nombre de la cuenta y el nombre que se mostrará en los correos electrónicos que envíe.
- Para añadir otra cuenta de correo electrónico, toque el icono y luego **Ajustes**. Toque **Añadir cuenta** para crearla:

### **Para crear y enviar correos electrónicos**

- Toque el icono + de la pantalla Bandeja de entrada.
- • Introduzca las direcciones de correo electrónico de los destinatarios en el campo **Para**.
- Si es necesario, toque el icono v junto al campo Para y añadir **CC/CCO** para incluir una copia o una copia oculta al mensaje.
- • Introduzca el asunto y el contenido del mensaje.
- $\cdot$  Toque  $\bigcirc$  para añadir un adjunto.
- Por último, toque **para enviar**.
- • Si no desea enviar el mensaje de correo inmediatamente, puede tocar el icono : y Guardar borrador o tocar la tecla Atrás para guardar una copia.

# **Cómo conectarse.........**

Para conectarse a Internet con este teléfono, podrá utilizar las redes GPRS/EDGE/3G/4G o WI-FI.

## **7.1 Conectarse a Internet**

### **7.1.1 GPRS/EDGE/3G/4G**

La primera vez que encienda el teléfono con su tarjeta SIM introducida, se configurará automáticamente el servicio de red: GPRS, EDGE, 3G o 4G.

Para comprobar la conexión de red que está utilizando, toque **Ajustes\Más...\Redes móviles**, y toque **APN** u **Operadores de red**.

### **7.1.2 Wi-Fi**

A través de Wi-Fi, puede conectarse a Internet cuando su teléfono recibe la señal de una red inalámbrica. Es posible utilizar Wi-Fi en el teléfono aunque no tenga una tarjeta SIM colocada.

### **Para activar Wi-Fi y conectarse a una red inalámbrica**

- • Toque **Ajustes\Wi-Fi**.
- Toque el interruptor para activar o desactivar el Wi-Fi.
- • La información detallada de las redes Wi-Fi detectadas se muestra en la sección redes Wi-Fi.
- • Toque una red Wi-Fi para conectarse. Si la red que ha seleccionado es segura, se le exigirá introducir una contraseña u otras credenciales (puede contactar con los operadores de red para obtener información detallada). Cuando haya terminado, toque **Conectar**.

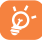

Aviso: Wi-Fi 5GHz sólo para uso en interiores.

## **7.2 Navegador ���������������������������������**

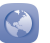

Esta aplicación le permite disfrutar navegando por Internet.

Para acceder a esta función, toque la pestaña Aplicación de la pantalla de inicio y, a continuación, seleccione **Navegador.**

### **Para ir a una página web**

En la pantalla Navegador, toque la barra de direcciones URL de la parte arriba, introduzca la dirección de la página web y confirme.

## **7.3 Conexión a un ordenador(1)**

Gracias al cable USB podrá transferir archivos multimedia y otros archivos entre la tarjeta microSD/almacenamiento interno de su teléfono y el ordenador.

### **Para conectar/desconectar su teléfono a/o de un ordenador**

Para conectar:

- • Utilice el cable USB que viene con su teléfono para conectar este a un puerto USB de su ordenador. Recibirá la notificación de que el USB está conectado.
- • Si utiliza el modo **Dispositivo Multimedia (MTP)** o el modo **Cámara (PTP)**, el teléfono se conectará automáticamente. Abra el panel de notificaciones para ver que opción está seleccionada.

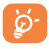

Antes de usar dispositvo **Multimedia (MTP)**, compruebe que esté instalado el controlador (Windows Media Player 11 o superior).

### **Para localizar datos que ha transferido o descargado en su tarjeta microSD:**

- Toque **iii** para abrir la lista de aplicaciones.
- • Toque **Gestión archivos**.

Todos los datos que ha descargado se encuentran almacenados en el **Gestor de Archivos.** Aquí puede ver archivos multimedia (vídeos, fotos, música y otros), renombrar archivos, instalar aplicaciones en su teléfono, etc.

## **7.4 Compartir la conexión de datos del teléfono**

Puede compartir la conexión de datos del teléfono con un solo ordenador a través del cable USB (módem USB) o hasta con ocho dispositivos a la vez convirtiendo el teléfono en un punto de acceso Wi-Fi.

### **Para activar el módem USB o una zona Wi-Fi**

- • Toque **Ajustes\Más...\Módem USB y Zona Wi-Fi**.
- • Toque el interruptor de **Módem USB** o **Zona Wi-Fi** para activar esta función.

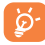

Estas funciones pueden incurrir en cargos de red de su operador de red. En zonas de roaming se le pueden cargar tarifas adicionales.

(1) Puede abrir el panel de Notificaciones cuando esté conectado el cable USB para cambiar la forma de conexión predeterminada.

# <span id="page-11-0"></span>**8 Localizar mi ubicación mediante satélites GPS**

Para activar el receptor satélite del sistema de posicionamiento global (GPS) de su teléfono:

- • Toque **Ajustes\Ubicación**.
- Toque el interruptor **para activar el servicio de ubicación** de Google.

Entonces podrá abrir los mapas para encontrar su ubicación:

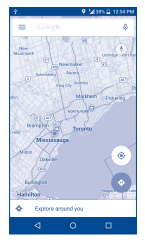

Utilice los satélites receptores GPS de su teléfono para localizar su ubicación con precisión con un margen de error de pocos metros ("a nivel de calle"). El proceso de acceso al satélite GPS y de ajuste de la ubicación precisa de su teléfono por primera vez tardará hasta 5 minutos. Deberá encontrarse en un lugar con una vista despejada del cielo y no moverse. A partir de ese momento, el GPS identificará en 20-40 segundos su ubicación precisa.

# **9 Copia de seguridad de datos ������������������������������**

Este teléfono le permite hacer una copia de seguridad de los ajustes del teléfono y otros datos de la aplicación a los servidores de Google, con su cuenta de Google.

Si reemplaza su teléfono, los ajustes y los datos de los cuales ha realizado una copia de seguridad se restaurarán en el nuevo teléfono la primera vez que se registre en su cuenta de Google.

Para activar esta función:

- • Toque **Ajustes\Copia de seguridad y reiniciar**.
- • Toque el interruptor de **Copia de seguridad de mis datos**.

Cuando está función esté activada, se hará una copia de seguridad de una amplia variedad de ajustes y datos, incluidas sus contraseñas Wi-Fi, Favoritos, una lista de las aplicaciones que haya instalado, las palabras que haya añadido al diccionario que usa en el teclado en pantalla, y la mayoría de los ajustes que usted haya configurado con la aplicación Ajustes. Si desactiva esta opción, dejará de realizar una copia de seguridad de sus ajustes, y cualquier copia de seguridad existente será borrada de los servidores de Google.

# **10 Restablecer datos de fábrica �����������������**

Para activar el restablecimiento de datos de fábrica:

- • Toque **Ajustes\Copia de seguridad y reiniciar/Restablecer datos de fábrica**
- • Toque **RESTAURAR EL TELÉFONO.**

Al reiniciar el teléfono se borrarán todos sus datos personales del almacenamiento interno del teléfono, incluyendo la información relativa a su cuenta Google, cualquier otra cuenta, los ajustes del sistema y de las aplicaciones y todas las aplicaciones descargadas. Si reinicia así el teléfono, se le pedirá que introduzca nuevamente la misma información que cuando inició Android por primera vez.

<span id="page-12-0"></span>Cuando no pueda encender el teléfono, puede realizar un restablecimiento de los ajustes de fábrica. Para ello, pulse la tecla de **Encendido** y **Subir el volumen** al mismo tiempo hasta que se ilumine la pantalla.

## **11 Aplicaciones y almacenamiento interno.....................**

## **11.1 Aplicaciones**

Con este teléfono, se encuentran disponibles algunas aplicaciones de Google integradas y otras aplicaciones de terceros.

Con las aplicaciones integradas, puede:

- • Comunicarse con amigos.
- • Intercambiar mensajes o correos electrónicos con amigos.
- • Realizar un seguimiento de su ubicación, visualizar situaciones de tráfico, buscar ubicaciones y obtener información de su destino navegando.
- • Descargar más aplicaciones desde Google Play Store y mucho más.

Para obtener más información sobre estas aplicaciones, consulte el manual del usuario en línea en: www.alcatelonetouch.com.

## **11.2 Almacenamiento interno**

Toque **Ajustes/Almacenamiento** para ver la cantidad de almacenamiento interno del teléfono que utilizan el sistema operativo, sus componentes, las aplicaciones (incluidas las descargadas) y sus datos permanentes y temporales.

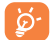

Si aparece un mensaje de advertencia que dice que la memoria del teléfono es limitada, se le pedirá que libere espacio borrando algunas aplicaciones o archivos descargados que ya no necesite, etc.

# **12 Disfrute al máximo de su teléfono ���������**

Puede descargar actualizaciones de software de forma gratuita desde el sitio web (www.alcatelonetouch.com).

## **12.1 Smart Suite**

Smart Suite incluye:

• **Contactos**

Le permite realizar una copia de seguridad de las entradas de contactos para no tener que preocuparse por si perdiera el teléfono, se le rompiera, lo cambiara o si cambiase de proveedor de servicios.

• **Mensajes**

Le evita la laboriosa tarea de introducir texto con el teclado. Acceder con facilidad a todos sus mensajes y de manera organizada.

• **Calendario**

Le permite sincronizar eventos libremente entre el teléfono y Outlook, además de crear y editar nuevos eventos desde un PC.

• **Fotos**

Le permite importar fotos con facilidad desde su PC o el teléfono y organizarlas en diferentes álbumes para gestionarlas mejor.

• **Vídeos**

Le permite insertar archivos de vídeo desde su PC para reproducirlos y, a continuación, cargarlos en las carpetas del teléfono.

• **Música**

Le permite buscar rápidamente sus canciones favoritas en su PC, administrar la última biblioteca y disfrutar de la máquina de discos digital más fácil de usar en su móvil.

• **Aplicación** 

Le permite importar aplicaciones móviles descargadas e instalarlas en su teléfono de manera sincronizada.

### <span id="page-13-0"></span>• **Copia de seguridad**

Le permite realizar una copia de seguridad de los contactos, mensajes, el calendario, fotos y aplicaciones, para luego importarlos a su teléfono.

### **Sistema operativo compatible**

Windows XP/Vista/Windows 7/Windows 8.

## **12.2 Actualizar**

Puede utilizar la herramienta Mobile Upgrade o Actualización FOTA para actualizar el software del teléfono.

### **12.2.1 Mobile Upgrade**

Descargue Mobile Upgrade en el sitio web ALCATEL ONETOUCH (www.alcatelonetouch.com) e instálela en su PC. Inicie la herramienta y actualice su teléfono según las instrucciones detalladas (consulte el Manual de usuario proporcionado con el dispositivo). Así, su teléfono contará con los programas más modernos.

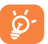

Tras el proceso de actualización, toda su información personal se perderá de forma permanente. Le recomendamos que realice una copia de seguridad de sus datos personales mediante Smart Suite antes de actualizar.

### **12.2.2 Actualización FOTA**

La herramienta de actualización de FOTA le permite actualizar el software del teléfono.

Para acceder a **Actualizaciones del sistema**, toque **Ajustes\ Acerca del teléfono\Actualizaciones del sistema**. Cuando se puede actualizar a una nueva versión, se muestra un indicador en el menú **Actualizaciones del sistema**. Si desea actualizar el sistema, toque el botón **Actualizaciones del sistema** y a continuación el botón **Descargar**; una vez finalizada la descarga, toque **Instalar** para completar la actualización. Su teléfono tendrá entonces la versión más reciente del software. Se recomienda realizar la descarga vía Wi-Fi.

Debe activar la conexión de datos antes de buscar actualizaciones. Los ajustes para los intervalos de comprobación automática también están disponibles al reiniciar el teléfono.

Si ha escogido la comprobación automática, cuando el sistema encuentre una nueva versión aparecerá un cuadro de diálogo emergente para escoger entre **Descargar** o **Ignorar**. También se mostrará la notificación en la barra de estado.

## Precauciones de uso *<u>www</u>*

Antes de utilizar su teléfono, lea detenidamente este capítulo. El fabricante no se hará responsable de las consecuencias que resulten de una utilización inadecuada del teléfono y/o no conforme a las instrucciones contenidas en este manual.

### **• SEGURIDAD EN VEHÍCULO**

Dados los estudios recientes en los cuales se ha demostrado que el uso del teléfono móvil al conducir constituye un factor real de riesgo, incluso cuando se utiliza un accesorio de manos libres (kit de vehículo, auriculares, etc.), se aconseja a los conductores que no utilicen el teléfono hasta que hayan aparcado el vehículo.

Mientras conduzca, no utilice el teléfono ni el auricular para escuchar música o la radio. El uso del auricular puede ser peligroso y puede estar prohibido en algunas áreas.

Al estar encendido, su teléfono emite radiaciones que pueden interferir con los equipos electrónicos de su vehículo, como por ejemplo los sistemas antibloqueo de las ruedas (ABS), los airbags de seguridad, etc. Para evitar que se produzcan problemas:

- evite colocar su teléfono encima del tablero de instrumentos, o en la zona de despliegue del airbag,
- consulte con el fabricante del vehículo o con su concesionario para comprobar la correcta protección de los instrumentos de a bordo contra las radiofrecuencias del teléfono móvil.

### **• CONDICIONES DE USO**

Para un funcionamiento óptimo de su teléfono, le recomendamos que lo apague de vez en cuando.

Apague su teléfono en el interior de un avión.

No encienda el teléfono en los hospitales, excepto en las zonas reservadas para este efecto. La utilización de este teléfono, como la de otros equipos, puede interferir con el funcionamiento de dispositivos eléctricos, electrónicos o que utilizan radiofrecuencias. No encienda el teléfono cerca de gas o de líquidos inflamables. Respete las reglas de utilización en los depósitos de carburante, las

gasolineras, las fábricas de productos químicos y en todos los lugares donde existan riesgos de explosión.

Cuando esté encendido, no coloque nunca el teléfono a menos de 15 cm de un aparato médico (marcapasos, prótesis auditiva, bomba de insulina, etc.). En particular, al realizar una llamada, lleve el teléfono a la oreja del lado opuesto al que lleva el marcapasos o la prótesis auditiva, según el caso.

Para evitar deficiencia auditiva, descuelgue antes de acercar su teléfono al oído. Al utilizar la función manos libres, aleje el teléfono de su oreja ya que el volumen amplificado podría provocar daños auditivos.

No deje a los niños usar y/o jugar con el teléfono y accesorios sin supervisión.

Tenga en cuenta que su teléfono es un dispositivo de una sóla pieza, la tapa trasera y la batería no son extraibles. No intente desmontar el teléfono. Si desmonta el teléfono no se aplicarán las condiciones de garantía. Además, al desmontar el teléfono podría dañar la batería y causar una fuga de sustancias que podrían provocar una reacción alérgica.

Sea siempre muy cuidadoso(a) con su teléfono y guárdelo en un lugar limpio y sin polvo.

No exponga su teléfono a condiciones desfavorables (humedad o condensaciones, lluvia, infiltración de líquidos, polvo, brisa marina, etc.). Las temperaturas recomendadas por el fabricante van de -10  $^{\circ}$ C a +45  $^{\circ}$ C.

Si se excede de 45 °C, la pantalla puede volverse ilegible, pero esta alteración es temporal y no reviste especial gravedad.

Los números de llamada de emergencia no son accesibles en todas las redes de teléfono. Usted no debe nunca confiar solamente en su teléfono para llamadas de emergencia.

No intente abrir, desmontar o reparar usted mismo(a) el teléfono. No deje que se le caiga , no lo arroje al vacío, ni intente doblarlo. No utilice el teléfono si la pantalla de cristal, está dañada, agrietada o rota para evitar cualquier lesión.

No pinte su teléfono.

Utilice sólo cargadores y accesorios recomendados por TCL Communication Ltd. y compatibles con el modelo de su teléfono. En caso contrario, TCL Communication Ltd. y sus filiales declinan toda responsabilidad en caso de daños.

Recuerde realizar copias de seguridad o mantener un registro por escrito de toda la información importante almacenada en su teléfono. Algunas personas son propensas a padecer ataques epilépticos o pérdidas de conocimiento causadas por las luces brillantes como las de los videojuegos. Estos ataques epilépticos o pérdidas de conocimiento pueden producirse incluso aunque la persona no los haya padecido antes. Si ha experimentado alguno de estos ataques o pérdidas de conocimiento, o si su familia presenta un historial con antecedentes de este tipo, consulte a su médico antes de utilizar estos videojuegos en su teléfono, o antes de activar las luces brillantes en su teléfono.

Los padres habrán de supervisar el uso que realicen sus hijos de estos videojuegos u otras características que incorporen la utilización de luces brillantes. Todas las personas habrán de dejar de utilizar el teléfono y consultarán a su médico en caso de que se produzcan algunos de los siguientes síntomas: convulsiones, contracciones oculares o musculares, pérdida de consciencia, movimientos involuntarios, o desorientación. Para limitar las posibilidades de que se produzcan estos síntomas, tome las siguientes precauciones:

- No active ni utilice la función de luces parpadeantes si está cansado o necesita dormir.
- Descanse un mínimo de 15 minutos por cada hora.
- Juegue en una sala con las luces encendidas.
- Juegue lo más lejos posible de la pantalla.
- Si se le cansan las manos, las muñecas o los brazos le empiezan a doler mientras juega, pare y descanse durante varias horas antes de volver a jugar.
- Si sigue experimentando dolores en las manos, las muñecas o los brazos durante o después del juego, detenga el juego y consulte con un médico.

Al utilizar los juegos de su teléfono, puede experimentar alguna incomodidad ocasional en las manos, brazos, hombros, cuello u otras partes del cuerpo. Siga las instrucciones para evitar problemas como tendinitis, síndrome del túnel carpiano, u otros desórdenes musculares u óseos.

### **PROTEJA SUS OÍDOS**

Para impedir posibles daños auditivos, no tenga el volumen alto durante mucho tiempo. Tenga cuidado cuando escuche por el altavoz con el dispositivo cerca del oído.

### **• RESPETO DE LA VIDA PRIVADA**

Le recordamos que debe respetar las reglas y leyes en vigor en su país sobre la toma de fotos y la grabación de sonidos con el teléfono móvil. Conforme a estas reglas y leyes, puede estar estrictamente prohibido tomar fotos y/o grabar las voces de otras personas o cualquiera de sus atributos personales, y reproducir o distribuir estas fotos o grabaciones ya que se puede considerar una invasión de la vida privada. Al usuario cabe la responsabilidad exclusiva de asegurarse que tiene la autorización previa, si es necesaria, de grabar conversaciones privadas o confidenciales o tomar fotos de otra persona; el fabricante, el distribuidor, o el vendedor de su teléfono móvil (incluso el operador) no se harán responsables de las consecuencias que resulten de una utilización inadecuada del teléfono.

### **• BATERÍA**

Su teléfono es un dispositivo de una sola pieza, por lo que la tapa trasera y la batería no son extraíbles. Tenga en cuenta las siguientes precauciones:

- no intente abrir la tapa trasera,
- no intente retirar, reemplazar y abrir la batería,
- no corte la tapa trasera del teléfono,
- no queme ni tire el teléfono al fuego o a la basura doméstica. ni lo almacene a temperaturas superiores a 60 ºC.

El teléfono y la batería constituyen una sola pieza, que debe desecharse en conformidad con la legislación sobre la protección del medio ambiente en vigor.

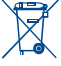

Si su teléfono, batería o accesorios tienen este símbolo, deberá llevarlos a uno de estos puntos de recogida cuando estén fuera de uso:

- **LO** Centros de eliminación de residuos municipales, con contenedores especiales para este tipo de equipo.
	- Contenedores en los puntos de venta.

Los productos serán reciclados para prevenir que se eliminen substancias en el medio ambiente, y sus componentes serán reutilizados.

### **En los países de la Unión Europea:**

el acceso a los puntos de recogida es gratuito y todos los productos que lleven este símbolo deberán ser depositados en ellos.

#### **En los países que no son miembros de la Unión Europea:**

si el país o región cuenta con facilidades de reciclaje y recogida, estos productos no deberán tirarse en basureros ordinarios. Se deberán llevar a los puntos de recogida para que puedan ser reciclados.

**¡ATENCIÓN!** RIESGO DE EXPLOSIÓN AL SUSTITUIR LA BATERÍA CON OTRA DE MODELO INCORRECTO. PARA DESECHAR LAS BATERÍAS USADAS, SIGA LA INSTRUCCIONES INDICADAS.

### **• CARGADORES**

Los cargadores con alimentación de red funcionan dentro de la gama de temperaturas de: 0°C a 40°C.

Los cargadores del teléfono móvil están en conformidad con la norma de seguridad para los equipos de tratamiento de la información y de oficina. También cumplen con la directiva 2009/125/ EC sobre ecodiseño. Debido a las diferentes especificaciones eléctricas aplicables, es posible que un cargador adquirido en un país no funcione en otro. Deben utilizarse únicamente para su finalidad.

### **• ONDAS ELECTROMAGNÉTICAS**

La validación de la conformidad con las exigencias internacionales (ICNIRP) o con la directiva europea 1999/5/CE (R&TTE) es una condición previa a la introducción en el mercado de todo modelo de teléfono móvil. La protección de la salud y de la seguridad pública, en particular la de los usuarios de teléfonos móviles, constituye un factor esencial de estas exigencias o directiva.

### ESTE DISPOSITIVO CUMPLE CON LAS DIRECTRICES INTERNACIONALES EN MATERIA DE EXPOSICIÓN A LAS ONDAS ELECTROMAGNÉTICAS

Su dispositivo móvil es transmisor y receptor de ondas de radio. Está diseñado para no superar los límites de exposición a las ondas de radio (campos electromagnéticos de radiofrecuencia) recomendados por las directrices internacionales. Las pautas han sido desarrolladas por una organización científica independiente (ICNIRP) e incluyen un importante margen de seguridad para garantizar la seguridad de todas las personas, independientemente de su edad o estado de salud.

Las pautas sobre la exposición a ondas de radio utilizan una unidad de medida conocida como índice de absorción específico (SAR). El límite SAR establecido para teléfonos móviles es de 2 vatios/kg.

Las pruebas para calcular los niveles de SAR se realizan utilizando posiciones estándar de funcionamiento con el dispositivo transmitiendo a su nivel de potencia certificado más elevado en todas las bandas de frecuencia sometidas a prueba. Los valores SAR más elevados según las pautas de ICNIRP para este modelo de dispositivo son las siguientes:

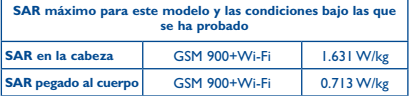

Durante el uso, los valores SAR reales para este dispositivo suelen ser mucho más bajos que los valores indicados anteriormente. Esto se debe a que, con el fin de cumplir con el sistema de eficacia y para minimizar las interferencias en la red, la potencia operativa del teléfono disminuye automáticamente cuando no se requiere una potencia completa para realizar una llamada. Cuanto más baja sea la salida de potencia del dispositivo, más bajo será el valor SAR.

Las pruebas de SAR en el cuerpo han sido efectuadas con una distancia de separación del mismo de 15 mm. Con el fin de satisfacer las directrices de exposición a RF cuando se utilice el teléfono, éste debería utilizarse al menos a esta distancia del cuerpo.

Si no utiliza un accesorio autorizado, asegúrese de que el producto que utiliza no lleva metal y que sitúa el teléfono a la distancia del cuerpo indicada con anterioridad.

Organizaciones tales como la Organización Mundial de la Salud y la FDA (US Food and Drug Administration, Organismo para el Control de Alimentos y Medicamentos de los Estados Unidos) han declarado que aquellas personas que estén preocupadas y deseen reducir su exposición, pueden utilizar un dispositivo de manos libres para mantener el teléfono alejado de la cabeza y el cuerpo durante las llamadas telefónicas, o bien reducir la cantidad de tiempo que pasan al teléfono.

Para obtener más información, puede visitar www.alcatelonetouch. com.

Para obtener información adicional de la OMS sobre los campos electromagnéticos y la salud pública, vaya al sitio de Internet siguiente: http://www.who.int/peh-emf.

Su teléfono está equipado con una antena integrada. Para beneficiarse de una calidad de funcionamiento óptima durante sus comunicaciones, no toque ni deteriore la antena.

Puesto que los dispositivos móviles ofrecen distintas funciones, pueden utilizarse en distintas posiciones además de junto al oído. Cuando se utilice con los auriculares o el cable de datos USB, el dispositivo debe seguir las directrices correspondientes. Si va a usar otro accesorio, asegúrese de que no incluya ningún tipo de metal y que el teléfono se sitúa como mínimo a 15 mm del cuerpo.

Tenga en cuenta que al utilizar el dispositivo, es posible que se compartan algunos de sus datos personales con el dispositivo principal. Es su responsabilidad proteger sus propios datos personales, y no compartirlos con dispositivos no autorizados o dispositivos de terceros conectados al suyo. Para productos con características Wi-Fi, conéctese sólo a redes Wi-Fi de confianza. Además, al utilizar su producto como punto de acceso (cuando esté disponible), utilice la seguridad de red. Estas precauciones ayudarán a evitar el acceso no autorizado a su dispositivo. Su dispositivo puede almacenar información personal en varias ubicaciones, entre ellas tarjeta SIM, tarjeta de memoria y memoria incorporada. Asegúrese de eliminar toda información personal antes de reciclar, devolver o dar su producto. Elija con cuidado sus aplicaciones y actualizaciones, e instale sólo de fuentes de confianza. Algunas aplicaciones pueden afectar al rendimiento de su producto y/o acceder a información privada, como detalles de cuenta, datos de llamadas, detalles de ubicación y recursos de red.

Tenga en cuenta que todos los datos compartidos con TCL Communication Ltd. se almacenan siguiendo la legislación aplicable de protección de datos. A estos efectos, TCL Communication Ltd. implementa y mantiene las medidas técnicas u organizativas apropiadas para proteger todos los datos personales, por ejemplo contra procesamiento no autorizado o ilegal y pérdida o destrucción accidental de estos datos personales; estas medidas proporcionarán un nivel de seguridad que es apropiado teniendo en cuenta

(i) las posibilidades técnicas disponibles,

(ii) los costes de implementación de las medidas,

(iii) los riesgos que supone el procesamiento de datos personales, y (iv) la sensibilidad de los datos personales procesados.

Puede acceder, revisar y editar su información personal en cualquier momento entrando en su cuenta de usuario, visitando su perfil de usuario o poniéndose en contacto con nosotros directamente. Si necesita que editemos o borremos sus datos personales, es posible que le pidamos que pruebe su identidad antes de realizar su petición.

### <span id="page-17-0"></span>**• LICENCIAS**

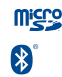

El logotipo de microSD es una marca comercial.

La marca y el logotipo de la palabra Bluetooth son propiedad de Bluetooth SIG, Inc. y el uso de dichas marcas por parte de TCL Communication Ltd. y sus filiales está permitido bajo licencia. Otras marcas comerciales y nombres comerciales pertenecen a sus respectivos propietarios.

## ALCATEL ONETOUCH 6045Y Bluetooth Declaration ID D026266

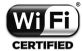

El logotipo de Wi-Fi es una marca de certificación de Wi-Fi Alliance.

Google, el logotipo de Google, Android, el logotipo de Android, Google Search™, Google Maps™, Gmail™, YouTube, Google Play Store, Google latitude<sup>™</sup> y Google Hangouts<sup>™</sup> son marcas registradas de Google Inc.

El dispositivo Android se reproduce o modifica a partir de trabajos creados y compartidos por Google y se utiliza según los términos descritos en la Licencia Creative Commons 3.0 Attribution (el texto se mostrará cuando toque y mantenga pulsado Condiciones legales de Google en **Ajustes/Acerca del teléfono/Información legal**) (1).

Ha adquirido un producto que usa programas de código abierto (http://opensource.org/) mtd, msdosfs, netfilter/iptables e initrd en código de objetos y otros programas de código abierto obtenidos bajo licencia según la Licencia pública general de GNU y la Licencia de Apache.

Le proporcionaremos una copia completa de los códigos abiertos correspondientes a petición dentro de un período de tres años a partir de la distribución del producto por TCL Communication Ltd.. Puede descargar los códigos de origen en http://sourceforge.net/ projects/alcatel/files/. El suministro del código de origen es gratuito cuando se obtiene de Internet.

## **Informaciones generales ....**

- • **Dirección de Internet:** www.alcatelonetouch.com
- • **Número del Servicio de Atención al Cliente**: consulte el folleto "Services" o nuestro sitio web.
- **• Dirección:** Room 1910-12A, Tower 3, China HK City, 33 Canton Road, Tsimshatsui, Kowloon, Hong Kong
- **• Acceso a la etiqueta electrónica:** Toque en **Ajustes\ Normativa y seguridad** o teclee \*#07#, allí puede encontrar más información sobre la etiqueta<sup>(1)</sup>.

En nuestro sitio web, podrá consultar nuestra sección de preguntas frecuentes (FAQ). También puede ponerse en contacto con nosotros por correo electrónico para consultarnos cualquier duda que tenga. Puede descargar la versión electrónica de este manual de usuario en inglés y en otros idiomas según disponibilidad en nuestro sitio Internet:

### **www.alcatelonetouch.com**

Su teléfono es un transceptor que funciona con GSM en cuatribanda (850/900/1800/1900MHz), UMTS en cuatribanda (850/900/1900/2100) y LTE FDD en cinco bandas (1/3/7/8/20).

# **CE15880**

Este equipo cumple con los requisitos básicos y otras directivas pertinentes de la directiva 1999/5/CE. La copia completa de la Declaración de conformidad para su teléfono puede obtenerse a través de nuestra página web www.alcatelonetouch.com.

### **Protección contra el robo (2)**

Su teléfono móvil se identifica por un número IMEI (número de serie) que se encuentra sobre la etiqueta del paquete así como en la memoria de su teléfono. Le recomendamos que anote el número la primera vez que utilice el teléfono introduciendo \* # 0 6 # y que lo guarde en un lugar seguro. Es posible que la policía o el operador se lo soliciten si le roban el teléfono. Con este número, si le roban el teléfono, se podrá bloquear el funcionamiento del mismo e impedir su uso por otra persona, incluso con una nueva tarjeta SIM.

- (1) Depende de los países.
- (2) Verifique la disponibilidad de este servicio con su operador.

### <span id="page-18-0"></span>**Exención de responsabilidad**

Usted puede encontrar diferencias entre la descripción en esta guía y el funcionamiento real del teléfono en uso, dependiendo de la versión de software o de los servicios específicos de cada operador.

TCL Communication Ltd. no será responsable legalmente de dichas diferencias, si las hubiera, ni por sus potenciales consecuencias; dicha responsabilidad será exclusiva del operador. Este dispositivo contiene materiales, incluidas aplicaciones y software en forma de código ejecutable o de origen, presentadas por terceros para su incorporación en este dispositivo ("Materiales de terceros"). Todos los materiales de terceros de este teléfono se presentan "tal cual", sin ningún tipo de garantía, ya sea explícita o implícita, incluidas las garantías implícitas de comerciabilidad, adaptación para un objetivo particular o uso de una aplicación de terceros, interoperabilidad con otros materiales o aplicaciones del comprador y no vulneración del copyright. El comprador se encarga de que TCL Communication Ltd. haya cumplido con todas las obligaciones de calidad que le incumben como fabricante de dispositivos móviles y teléfonos de acuerdo con los derechos de Propiedad Intelectual. En ningún caso, TCL Communication Ltd. se hará responsable de la incapacidad de funcionamiento o errores que presenten los Materiales de terceros para operar con este teléfono o en interacción con cualquier otro dispositivo del comprador. Según lo permitido por la ley, TCL Communication Ltd. exime toda responsabilidad frente a reclamaciones, demandas, pleitos o acciones, y más específicamente (aunque no limitado a ella) las acciones de la responsabilidad civil, bajo cualquier principio de responsabilidad que surjan por el uso, por cualquier medio, o intento de uso de dichos Materiales de terceros. Además, los Materiales de terceros actuales, proporcionados de manera gratuita por TCL Communication Ltd., pueden estar sujetos a actualizaciones y nuevas versiones de pago en el futuro; TCL Communication Ltd. descarta toda responsabilidad relacionada con asuntos como los costes adicionales, que corresponderá exclusivamente el comprador. La disponibilidad de las aplicaciones puede variar según los países y los operadores en los que se use el teléfono; bajo ningún concepto la lista de posibles aplicaciones y software incluidos con los teléfonos se considerarán como un compromiso de TCL Communication Ltd.; continuarán siendo meramente información para el comprador. Por consiguiente, TCL Communication Ltd. no se hará responsable de la falta de disponibilidad de una o más aplicaciones deseadas por el comprador, ya que la disponibilidad depende del país y el operador del comprador. TCL Communication Ltd. se reserva el derecho en todo momento

de añadir o eliminar Materiales de terceros en sus teléfonos sin previo aviso; bajo ningún concepto TCL Communication Ltd. se hará responsable ante el comprador de cualquier consecuencia que tal eliminación pueda suponer en relación al uso o intento de uso de tales aplicaciones y Materiales de terceros.

## Garantía del teléfono..........

Su teléfono está garantizado frente a cualquier defecto que pueda manifestarse, en condiciones normales de uso, durante dos (2) años (1) a contar desde la fecha de la compra, que se muestra en la factura original. Dicha factura tendrá que presentarse debidamente cumplimentada indicando claramente: Nombre, Modelo, IMEI, Fecha y Vendedor.

En caso de que el teléfono manifieste algún defecto que impida su uso normal, deberá informar de ello inmediatamente a su vendedor, a quien presentará el teléfono junto con la factura original.

Si el defecto queda confirmado, el teléfono o en su caso alguna pieza de este, se reemplazará o se reparará, según resulte conveniente. Los teléfonos y accesorios reparados quedan protegidos por la garantía frente al mismo defecto durante tres (3) meses. La reparación o sustitución podrá realizarse utilizando componentes reacondicionados que ofrezcan una funcionalidad equivalente.

Esta garantía abarca el coste de las piezas y de la mano de obra, pero no incluye ningún otro coste.

Esta garantía no cubre los defectos que se presenten en el teléfono y/o en los accesorios, debidos (entre otros) a:

- 1) No cumplimiento de las instrucciones de uso o instalación o de las normas técnicas y de seguridad aplicables en la zona geográfica donde se utilice el teléfono.
- 2) Conexión a un equipo no proporcionado o no recomendado por TCL Communication Ltd..
- 3) Modificaciones o reparaciones realizadas por particulares no autorizados por TCL Communication Ltd. o sus filiales o el centro de mantenimiento autorizado.
- (1) La duración de la batería del teléfono móvil en cuanto a tiempo de conversación, tiempo de inactividad y vida útil total dependerá de las condiciones de uso y la configuración de la red. Puesto que las baterías se consideran suministros fungibles, las especificaciones indican que obtendrá un rendimiento óptimo para su teléfono durante los seis (6) primeros meses a partir de la compra y aproximadamente para 200 recargas más.
- <span id="page-19-0"></span>4) Modificaciones, ajustes o alteraciones de Software o hardware realizadas por individuos no autorizados por TCL Communication Ltd..
- 5) Inclemencias meteorológicas, tormentas eléctricas, incendios, humedad, filtraciones de líquidos o alimentos, productos químicos, descarga de archivos, golpes, alta tensión, corrosión, oxidación, etcétera.

El teléfono no se reparará si se han retirado o alterado etiquetas o números de serie (IMEI).

Esta garantía no afecta a los derechos de que dispone el consumidor conforme a las previsiones de la ley 23/2003 de 10 de Julio de 2003. En ningún caso TCL Communication Ltd. o sus filiales serán responsables de daños imprevistos o consecuentes de ninguna naturaleza, entre ellos, la pérdida de operaciones o actividad comercial, en la medida en que la ley permita la descarga de responsabilidad respecto a dichos daños.

Algunos países o estados no permiten la exclusión o limitación de daños imprevistos o consecuentes, ni la limitación de la duración de las garantías implícitas, por lo que es posible que las limitaciones o exclusiones precedentes no se apliquen en su caso.

Para cualquier reclamación sobre la aplicación de la garantía legal de su teléfono, de acuerdo con las provisiones de la ley 16/11/2007, puede ponerse en contacto con nosotros a través de nuestro teléfono de atención al cliente (902 113 119) o por correo a:

TCL Communication Ltd. Europe SAS Immeuble Le Capitole Parc des Fontaines 55, avenue des Champs Pierreux 92000 Nanterre France

## **Problemas y soluciones ......**

Antes de ponerse en contacto con el centro de servicio, consulte las recomendaciones siguientes:

- • Para optimizar la batería le recomendamos que la cargue completamente  $(\blacksquare)$ .
- • No almacene grandes cantidades de datos en su teléfono ya que esto puede afectar a su funcionamiento.
- • Utilice la opción **Restablecer datos de fábrica** y la herramienta de actualización para formatear el teléfono o actualizar el software (para restablecer los datos de fábrica, mantenga presionadas al mismo tiempo las teclas de **Encendido** y **Subir volumen**). TODOS los datos del teléfono del usuario: los contactos, las fotos, los mensajes, los archivos y las aplicaciones descargadas, se perderán definitivamente. Es muy recomendable que realice una copia de seguridad de los datos del teléfono y el perfil a través de Smart Suite antes de formatear o actualizar, y verificar los puntos siguientes:

#### **El teléfono no se puede encender o está bloqueado**

- • Cuando no pueda encender el teléfono, cárguelo durante al menos 20 minutos para garantizar que haya la carga de batería mínima necesaria y vuelva a intentar encenderlo.
- • Si el teléfono entra en un bucle durante la animación de encendido o apagado y no se puede acceder a la interfaz de usuario, toque y mantenga la tecla Bajar volumen para entrar en el Modo seguro. De esta forma se evitan los problemas de arranque de SO anormales provocados por archivos APK de terceros.
- • Si no funciona ningún método, reinicie el teléfono utilizando la tecla de Encendido y la tecla Subir volumen, (pulsando ambos a la vez).

### **El teléfono está inactivo desde hace unos minutos**

• Reinicie el teléfono. Para ello, mantenga pulsada la tecla de **Encendido**.

#### **El teléfono se apaga solo**

- • Compruebe que la pantalla se queda bloqueada cuando no utiliza el teléfono y verifique si la tecla de **Encendido** no responde a causa de la pantalla de desbloqueo.
- • Verifique la carga de la batería.

### **El teléfono no se carga correctamente**

- • Asegúrese de que la batería no esté completamente descargada; si permanece descargada durante mucho tiempo, podría tardar hasta 20 minutos en mostrarse el indicador de carga de batería en la pantalla.
- • Compruebe que la carga se efectúa en condiciones normales  $(0 °C + 40 °C)$ .
- • Compruebe la compatibilidad de entrada de voltaje en el extraniero.

### **Mi teléfono no se conecta a ninguna red o aparece "Sin servicio"**

- • Intente ver si su teléfono móvil capta alguna red en otra ubicación.
- • Verifique la cobertura de la red con su operador.
- • Verifique la validez de su tarjeta SIM con su operador.
- Intente seleccionar manualmente la(s) red(es) disponible(s).
- • Inténtelo nuevamente más tarde si es que la red está sobrecargada.

### **El teléfono no puede conectarse a Internet**

- • Compruebe que el número IMEI (pulse \*#06#) sea el mismo que el que aparece en la caja o en la garantía.
- • Compruebe que el servicio de acceso a Internet de la tarjeta SIM está disponible.
- • Verifique los ajustes de conexión a Internet del teléfono.
- • Asegúrese de que se encuentra en un lugar con cobertura de red.
- • Intente conectarse más tarde o desde otra ubicación.

### **Tarjeta SIM no válida**

- • Compruebe que la tarjeta SIM está insertada correctamente (consulte "**Introducir y extraer la tarjeta SIM**").
- • Compruebe que el chip de su tarjeta SIM no está dañado o rayado.
- • Asegúrese de que el servicio de la tarjeta SIM está disponible.

### **No es posible realizar llamadas**

- Compruebe que ha marcado un número válido y que ha tocado .
- • Para las llamadas internacionales, verifique los códigos del país/ zona.
- • Compruebe que su teléfono está conectado a una red y que la red no esté sobrecargada o no disponible.
- • Verifique su abono con un operador (crédito, validez de la tarjeta SIM, etc.).
- • Compruebe que no ha prohibido las llamadas salientes.
- • Compruebe que el teléfono no se encuentra en modo vuelo.

#### **No es posible recibir llamadas**

- • Compruebe que su teléfono móvil está encendido y conectado a una red (y que la red no esté sobrecargada o no disponible).
- • Verifique su abono con un operador (crédito, validez de la tarjeta SIM, etc.).
- • Compruebe que no ha desviado las llamadas entrantes.
- • Compruebe que no ha prohibido ciertas llamadas.
- • Compruebe que el teléfono no se encuentra en modo vuelo.

### **El nombre o número del interlocutor no aparece cuando recibo una llamada**

- • Compruebe que está suscrito a este servicio con su operador.
- • El interlocutor no transmite su nombre o número.

### **No encuentro mis contactos**

- • Compruebe que la tarjeta SIM no está dañada.
- • Compruebe que la tarjeta SIM está insertada correctamente.
- • Importe al teléfono todos los contactos almacenados en la tarieta SIM.

### **La calidad del sonido de las llamadas es mala**

- • En el transcurso de una llamada, puede ajustar el volumen con la tecla para **subir y bajar el volumen**.
- Compruebe la intensidad de red  $\blacktriangle$ .
- • Compruebe que el receptor, el conector o el altavoz del teléfono están limpios.

#### **No puedo utilizar las funciones descritas en el manual**

- • Verifique la disponibilidad de este servicio según su abono con su operador.
- • Compruebe que esta función no requiere un accesorio ALCATEL ONETOUCH.

### **Cuando selecciono uno de los números de mis contactos, no puedo marcarlo**

- • Compruebe que ha guardado correctamente el número de su registro.
- • Compruebe que ha seleccionado el prefijo del país cuando llama al extraniero.

#### **No puedo añadir contactos a la agenda**

• Compruebe que su tarjeta SIM no está llena, suprima contactos o guarde contactos en las agendas del teléfono (profesional o personal).

### **Mis interlocutores no pueden dejar mensajes en mi buzón de voz**

• Verifique la disponibilidad de este servicio con su operador.

### **No puedo acceder a mi buzón de voz**

- • Compruebe que el número del buzón de voz de su operador esté correctamente introducido en "Número de buzón de voz".
- • Vuelva a intentarlo más adelante si la red está ocupada.

### **No puedo enviar o recibir MMS**

- • Verifique la memoria disponible en su teléfono; quizás está saturada.
- • Verifique la disponibilidad de este servicio con su operador y compruebe los parámetros MMS.
- • Verifique con su operador el número del centro de SMS o de perfiles MMS.
- • Vuelva a intentarlo más adelante; el centro del servidor podría estar saturado.

### **PIN de la tarjeta SIM bloqueado**

• Contacte con su operador para obtener el código PUK de desbloqueo.

### **No puedo conectar el teléfono al ordenador**

- • Instale Smart Suite.
- • Compruebe que el controlador USB esté correctamente instalado.
- • Abra el panel de notificaciones y compruebe si está activado el agente Smart Suite.
- • Compruebe que su ordenador cumple con las especificaciones requeridas para instalar Smart Suite.
- • Asegúrese de utilizar el cable adecuado que se le proporciona.

### **No puedo descargar archivos nuevos**

- • Asegúrese de que hay memoria suficiente en el teléfono para la descarga.
- • Seleccione la tarjeta microSD como la ubicación para guardar los archivos descargados.
- • Compruebe el estado de su suscripción con su operador.

### **Otros dispositivos no pueden detectar el teléfono mediante Bluetooth**

- • Compruebe que la función Bluetooth esta activada y que su móvil es visible por otros usuarios.
- • Asegúrese de que los dos teléfonos están dentro del alcance de detección de Bluetooth.

### **Cómo conseguir que dure más la batería**

- • Compruebe que ha dejado cargar completamente el teléfono (3 horas mínimo).
- • Después de una carga parcial, el nivel de carga indicado puede no ser exacto. Espere unos 20 minutos después de la desconexión del cargador para obtener una indicación exacta.
- • Encienda la luz de fondo cuando lo necesite.
- • Amplíe al máximo posible el intervalo de comprobación automática de correo electrónico.
- • Actualice las noticias y la información del tiempo manualmente o aumente el intervalo de comprobación automática.
- • Salga de las aplicaciones que se ejecutan en segundo plano si no las va a utilizar durante un período de tiempo prolongado.
- • Desactive Bluetooth, Wi-Fi o GPS cuando no los esté utilizando.

### **El teléfono se calentará al realizar llamadas de larga duración, utilizar los juegos, navegar por Internet o ejecutar otras aplicaciones complejas.**

• Este calentamiento es una consecuencia normal del hecho de que la CPU está gestionando grandes volúmenes de datos. Al finalizar las acciones mencionadas anteriormente, el teléfono recuperará su temperatura normal.

ALCATEL es una marca registrada de Alcatel-Lucent y la utiliza bajo licencia de TCL Communication Ltd.. © Copyright 2015 TCL Communication Ltd.. Reservados todos los derechos. TCL Communication Ltd. se reserva el derecho a alterar materiales o especificaciones técnicas

sin previo aviso.

Todos los sonidos "Signature" integrados en este teléfono han sido compuestos, arreglados y mezclados por NU TROPIC (Amar Kabouche).